## การ Copy ค่าอ<sub>ิ</sub>จใน Cell ที่เป็นค่าว่าจ

 สวัสดีคะ เพื่อนๆ สมาชิก COP วันนี้ เราก มีวิธีการ Copy คาลงใน Cell มาฝากกันคะ ็ ลองอ่านกันดู ง่ายๆไม่ยุ่งยาก ช่วยทำให้เธาทำงานได้ง่าย<mark>า</mark>้นด้วยนะค่ะ......

ไดยปกติแล้วเวลาที่เราทำงานกับไฟล์ Excel บางครั้งเราก็จะมีจ้อบูลว<sub>ั</sub>ลาย<sub>ๆ</sub> คอลัมน์ ซึ่งเราอาจ ֧֚֚֝<br>֧֚֚֚֚֚֚֝<br>֧֚֚֚֝ ็ ไม่ได้ใช้งานในทุกคอลัมน์ อาจมีการใช้ฟังก็ชั่น Pivot Table ช่วยในการเลือกฯ้อบูล เมื่อทำการ  $\overline{a}$ Pivot Table <mark>ฯ้อวเลที่ต้อ</mark>จการแล้ว ขาจครั้งอาจเจอชีมมูนา ค่าใน Cell เป็นค่าว่าจ ดั้งนั้น เราจะนา ĺ ทำการ Copy ค่า<mark>องใน Cell ให้เต็มกันนะค่ะ วิธีทำ ดังนี</mark>้ ็

1. **ข้อขูดที่ใช้ฟังก็ชั่น** Pivot Table 

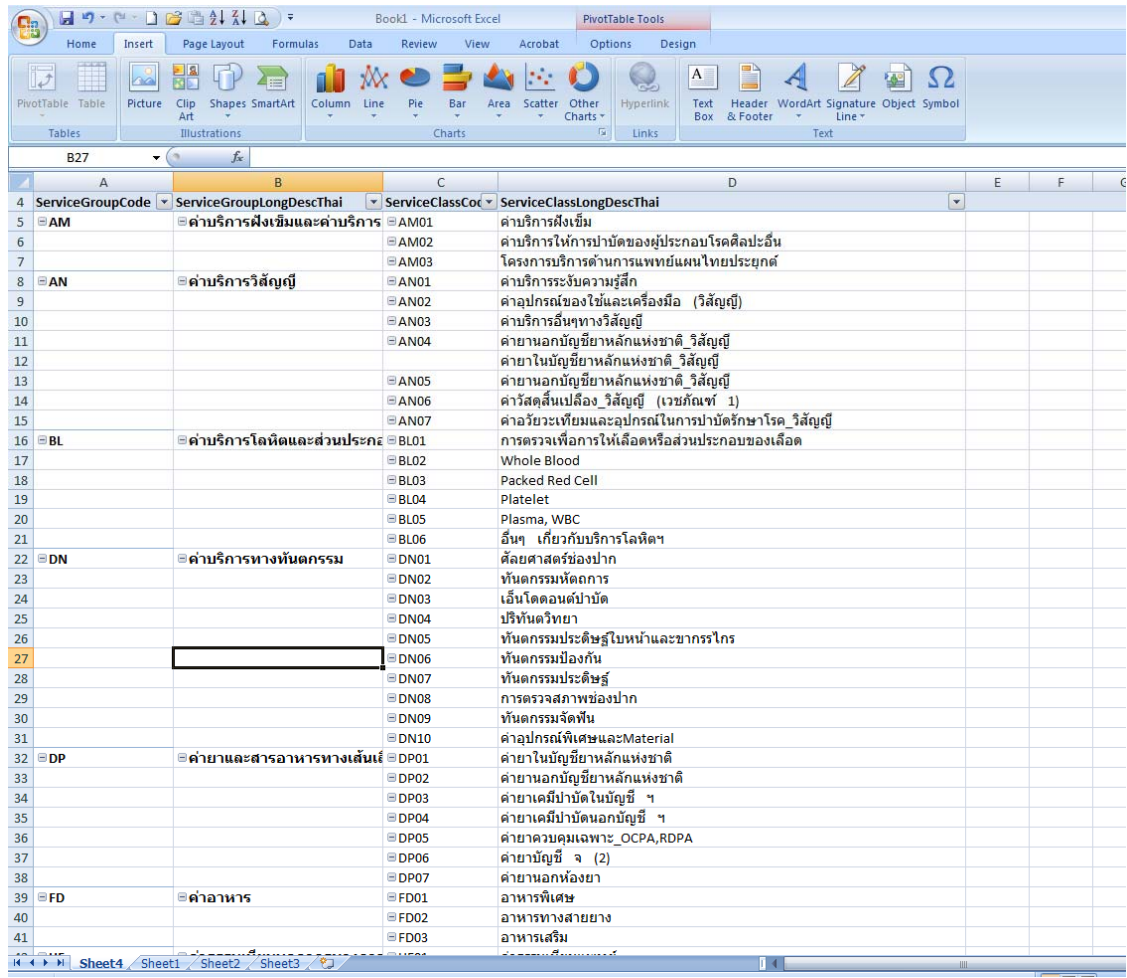

2. ฑำการ Copy **ฯ้อวุ<sub>่</sub>ด ฑีติดจัไทำ๊ชั่น** Pivot Table ไดยใช้ Paste Special values 

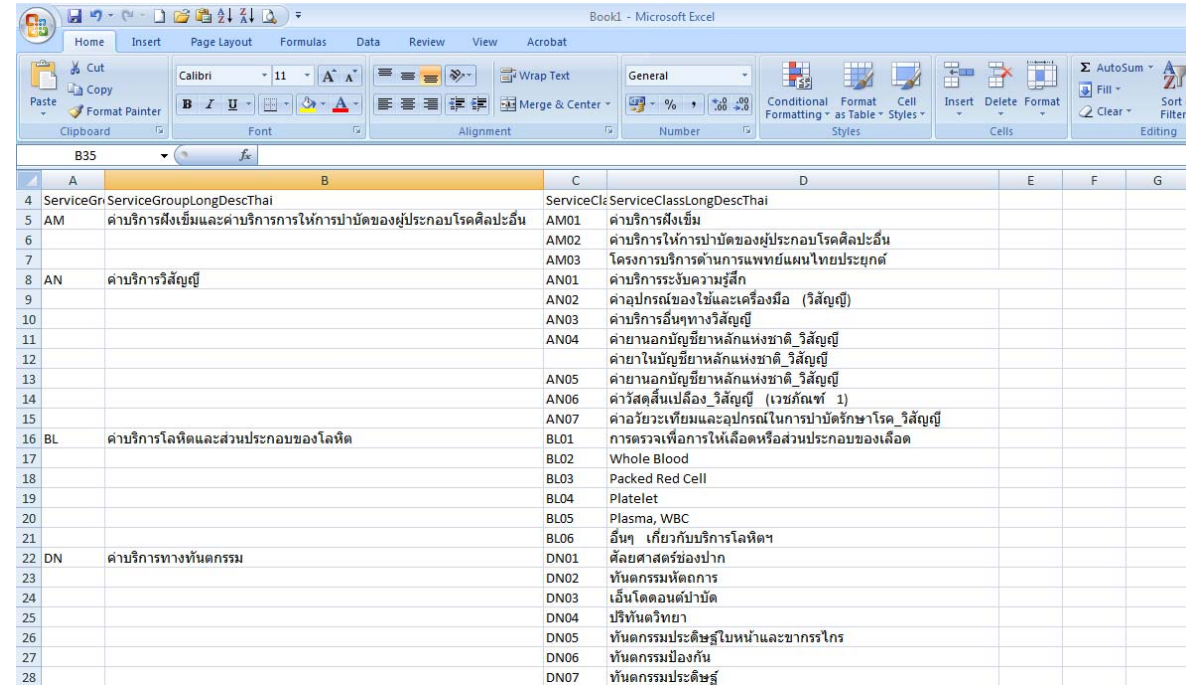

3. เ<mark>มื่อได้ว้อวุเดที่ต้อ</mark>จการแล้ว ให้ทำการเลือก คอลั่วเน็ที่จะ Copy ค่าว่าจอจ Cell ไดย ใช้ฟังก็ชั่น Find 

## &Replace แลวเล อกื Find All ֧֚֚֝<br>֧֚֚֚֚֚֚֚֚֝<br>֧֚֚֚֝

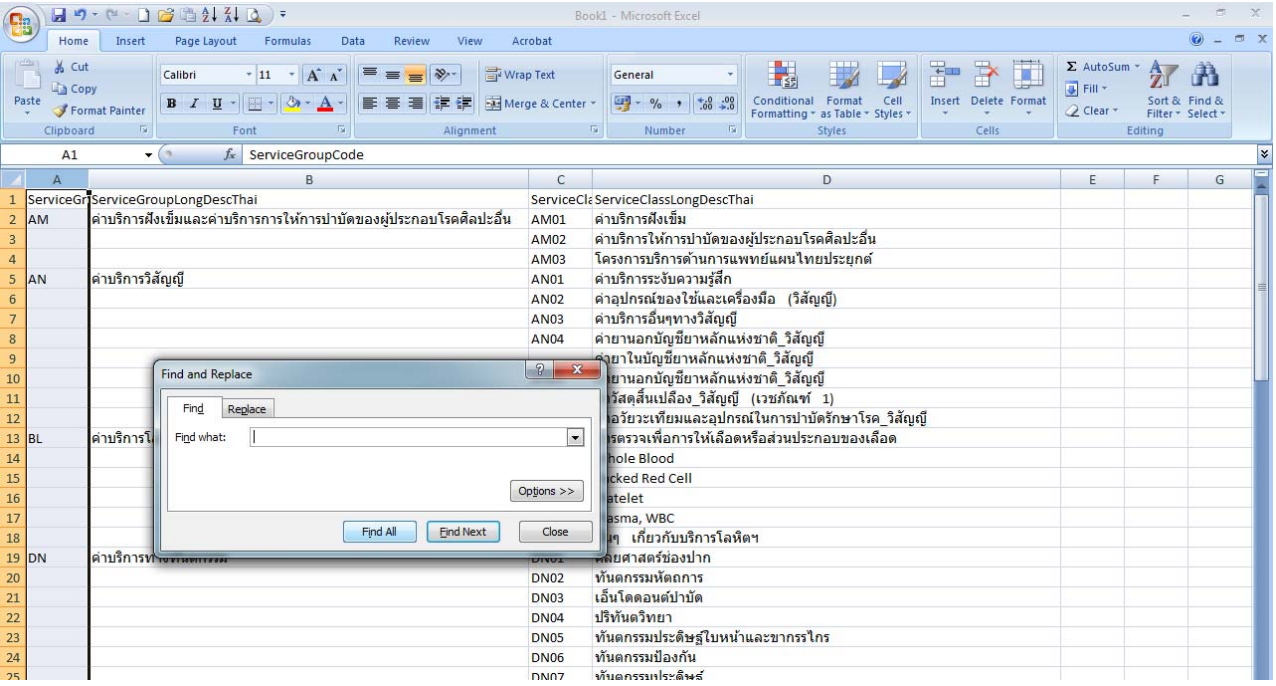

## $\cal{A}.$  เมื่อทำการเลือก Find All แล้ว ระบบจะวาค่าว่างในคอลัมน์นั้น ใน้ทำการเลือกวัอบูลทั้งวามล ĺ โดยใช Ctrl+A

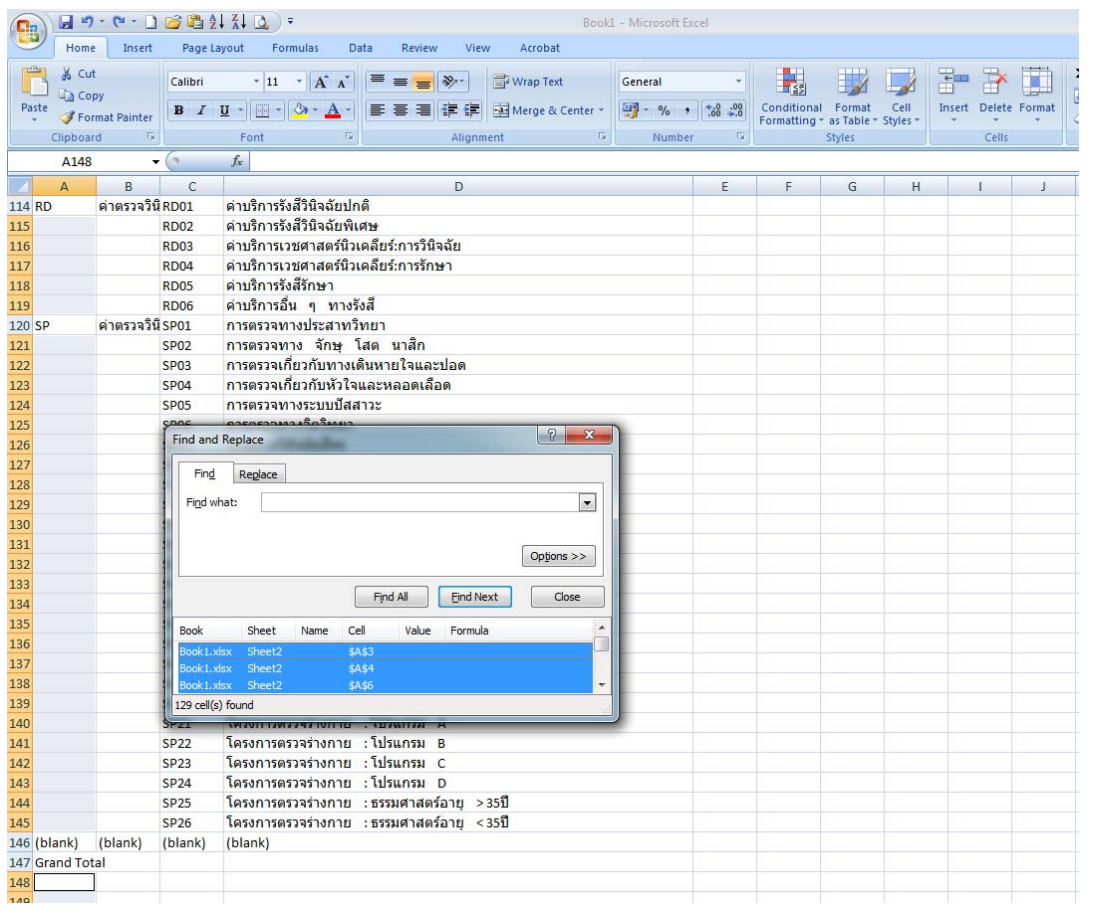

5. เมอทื่ าการคล ํ มขุ อม ลทู งหมดแล ั้ ว ใหปดหน าตาง Find & Replace ลง จากนนให ั้ ใส เคร ื่องหมาย = ลงใน Cell ที่ตีกรอบดำเท่านั้น กด Ctrl+ลูกศรจีน 1 +Enter พร้อมกัน ก็จะทำการ Copy  $\ddot{\phantom{a}}$ ์<br>∫ ค่าด<sub>ิ</sub>จใน Cell จนครบ และให้ทำกับทุกคอลั<mark>บน์ที่ต้อ</mark>จการ ก็จะได้วัอบูลครบถ้วนในทุก<sub>ๆ</sub> Cell

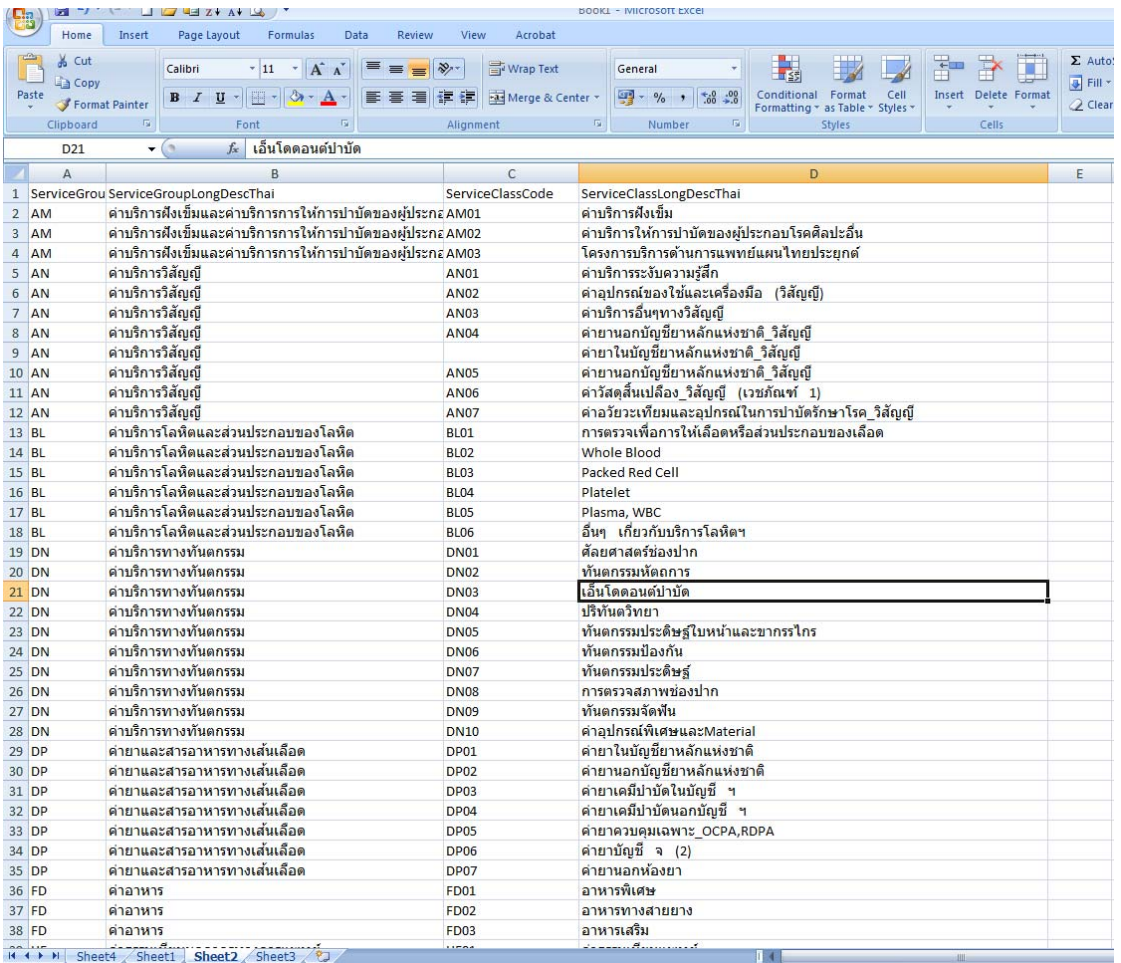

เป็นไรกันบ้ารค่ะ ไม่ยากเลย และสามารถนำไบให้บ<sub>่</sub>ระไยชนีได้ดีที่เดียว................. ี

> ............ลองทำดูกันนะค่ะ ํ ั

> > \*\*JAAE\*\*